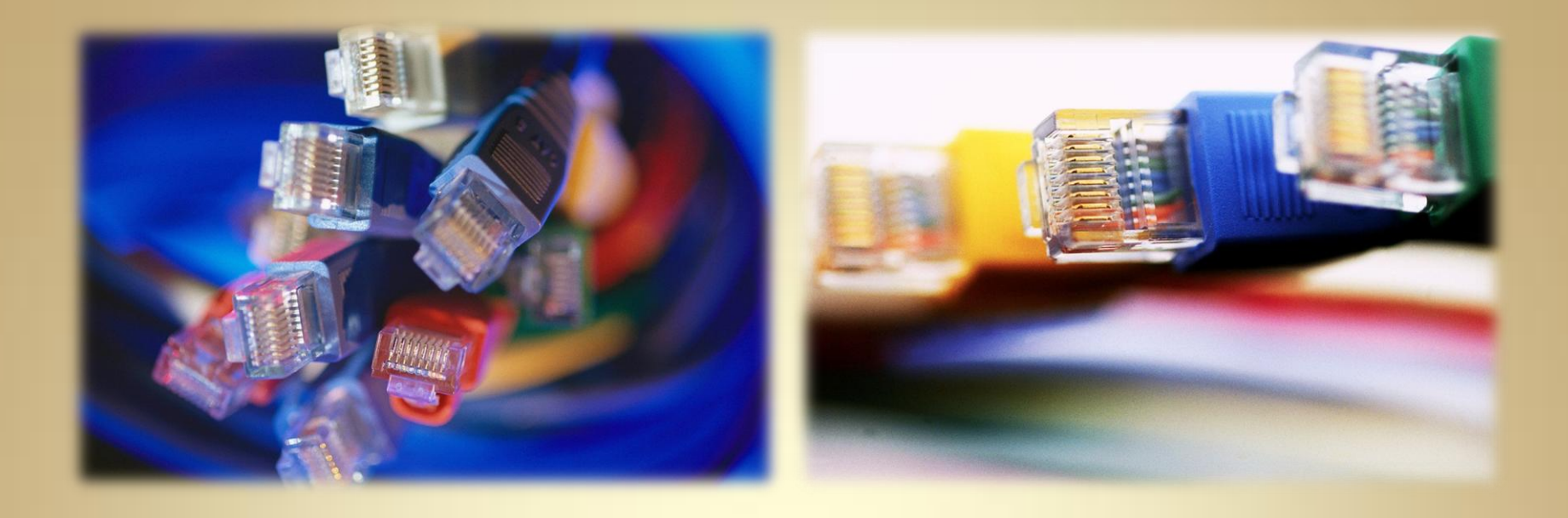

# **Networking Overview (GUI)**

*This material is based upon work supported by the National Science Foundation under Grant No. 0802551*

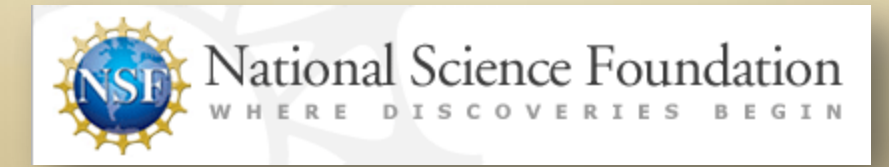

*Any opinions, findings, and conclusions or recommendations expressed in this material are those of the author (s) and do not necessarily reflect the views of the National Science Foundation* **C1L7S1**

#### **Lesson Overview**

One of the reasons computers are so powerful is their ability to communicate and share information with other computers. One computer sitting in a basement may communicate with other computers on the Internet, or with another computer in the same house using a wired connection such as an Ethernet network cable, or a wireless connection (Wi-Fi or a cell phone connection).

To communicate, computers must speak the same language, or have access to a translator to ensure each computer can understand the other and respond appropriately.

In this lesson, you will be learning about computer networks in a Linux environment. This lesson is important because proper networking skills are essential to any administrator managing multiple computer systems that must communicate with each other to function properly. In other words, you cannot be a good Linux administrator if you lack networking skills.

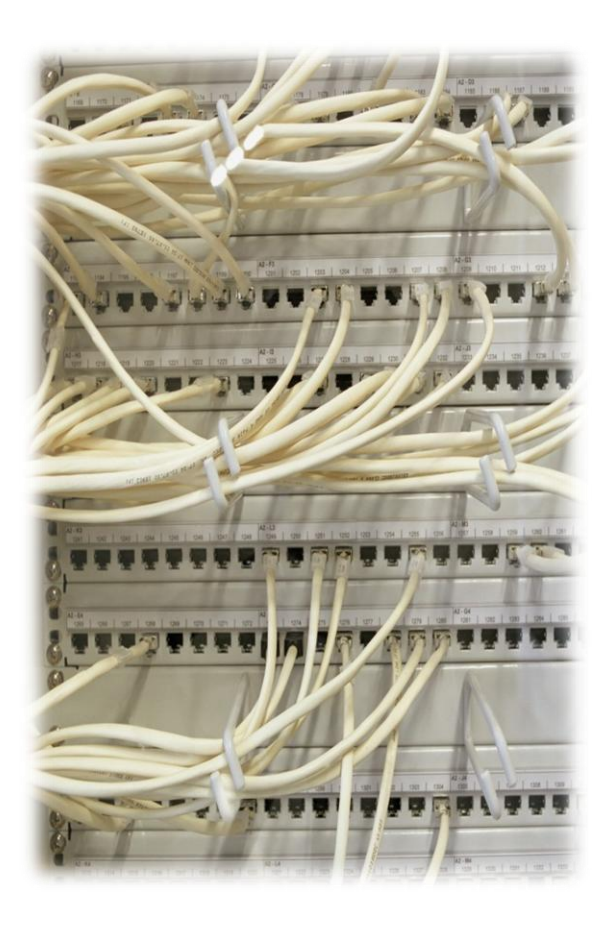

#### Student Expectations

You should know what will be expected of you when you complete this lesson. These expectations are presented as objectives.

Objectives are short statements of expectations that tell you what you must be able to do, perform, learn, or adjust after reviewing the lesson.

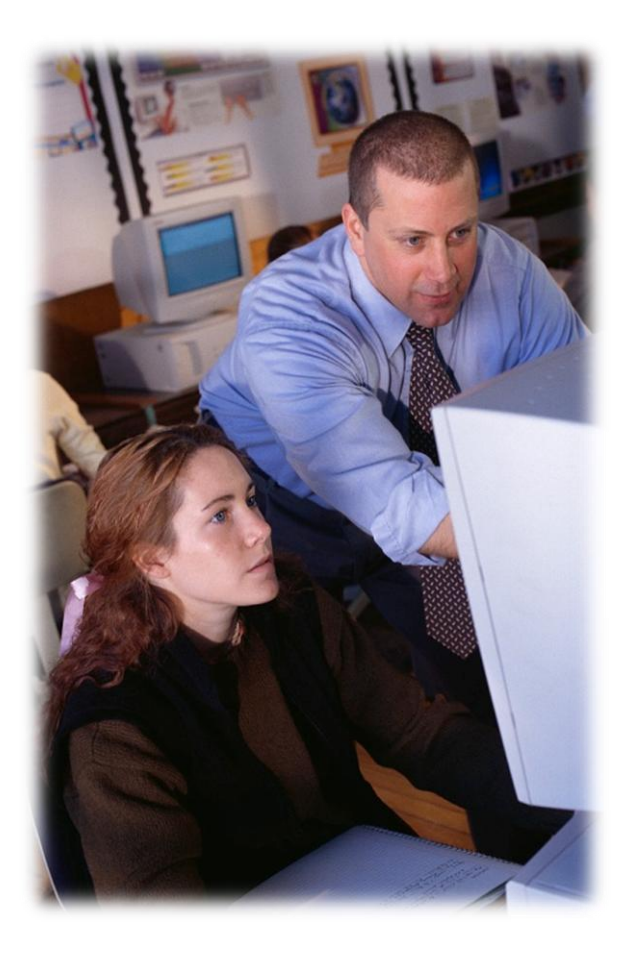

#### **Objective**

Given an installation of Linux that lacks network access, students will be able to establish and configure appropriate networking protocols in a GUI environment to allow for external communication as required.

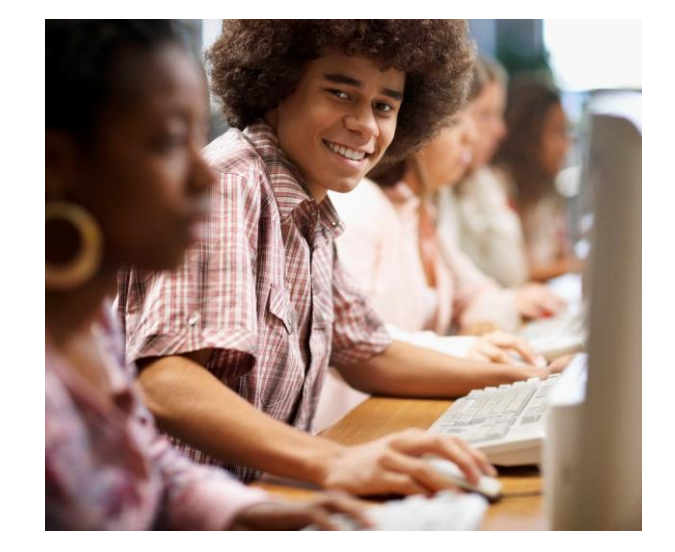

#### **Lesson Outline**

During this lesson, you will explore:

- **❖** Network Configuration
- ❖ IP Addressing
- **❖** Testing with CLI Tools
- **Introduction to Firewalls**
- **❖** Network Managers
- ❖ Remote Access

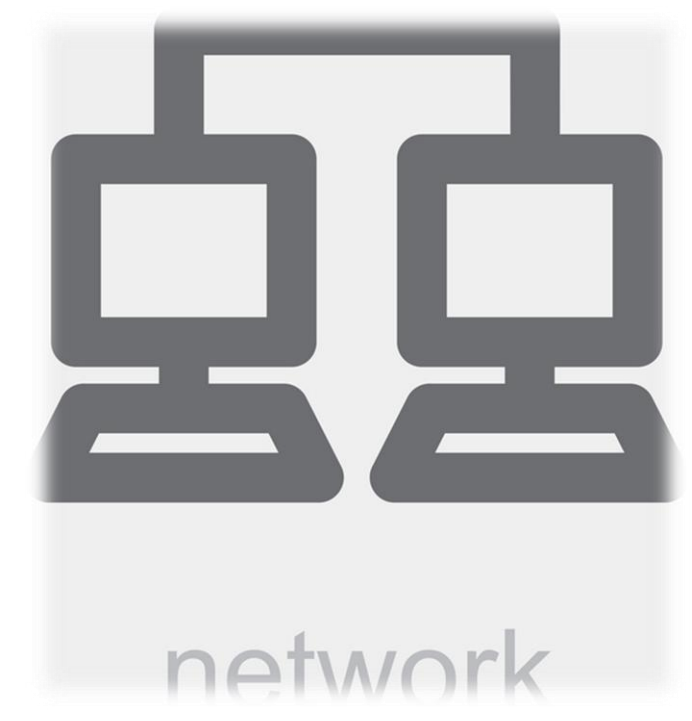

#### **Network Configuration**

In today's technology dependent society, the use of a computer is not complete without a **network** connection. Networking allows you to communicate with billions of other computers on the Internet, or to other network-capable machines nearby or far away. To network your computer, you need to follow specific steps that will differ depending on the type of operating system your computer uses or the type of network you wish to use.

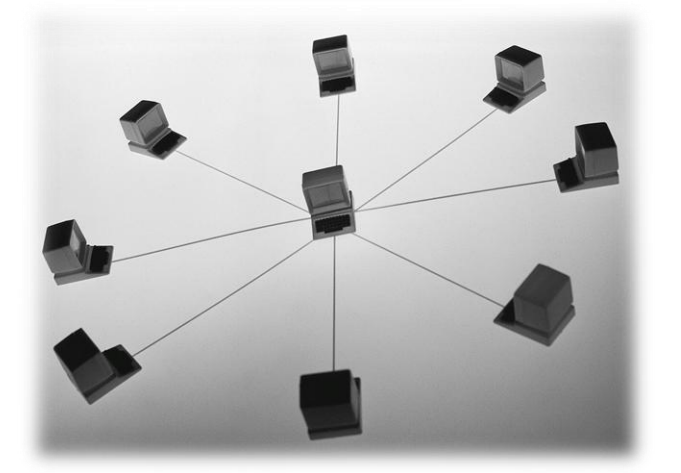

Before networking or connecting one computer to others, you need to make certain decisions. What connection will you use? Will the computers communicate through physical connections such as wired Ethernet cables connected to each other, or will computers communicate wirelessly?

Wired connections generally provide faster, more reliable connections, but may require drilling through walls or partitions to connect multiple cables. Wireless connections communicate via radio waves, satellite, infrared or other wireless signals. They do not require much cabling, but can be affected by other devices communicating on the same channel or by physical boundaries such as walls that block or limit their signal strength.

# **Networking**

The topic of networking is extensive and takes several weeks to digest. Throughout this lesson, you will learn some introductory and basic networking concepts. You will also be introduced to the most familiar and common networking tools used in the Unix/Linux environment.

Before communicating with other computers, a networked computer must know the location of other machines. One way to locate a computer is through the use of an IP [address.](http://whatismyipaddress.com/) Some computers live at the same address for a long time and are given static IP addresses. Other computers change addresses frequently and are assigned dynamic [IP addresses](http://www.whatismyip.com/faq/what-is-an-ip-address.asp). **IP addresses** are written as a series of four numbers separated by a period. Humans often find complicated numbers difficult to remember, so a **DNS** [server](http://www.webopedia.com/TERM/D/DNS.html) is used to translate between IP addresses and web site names. Finally, a **DHCP [serve](http://www.webopedia.com/TERM/s/server.html)r** is used to assign IP addresses to computers automatically.

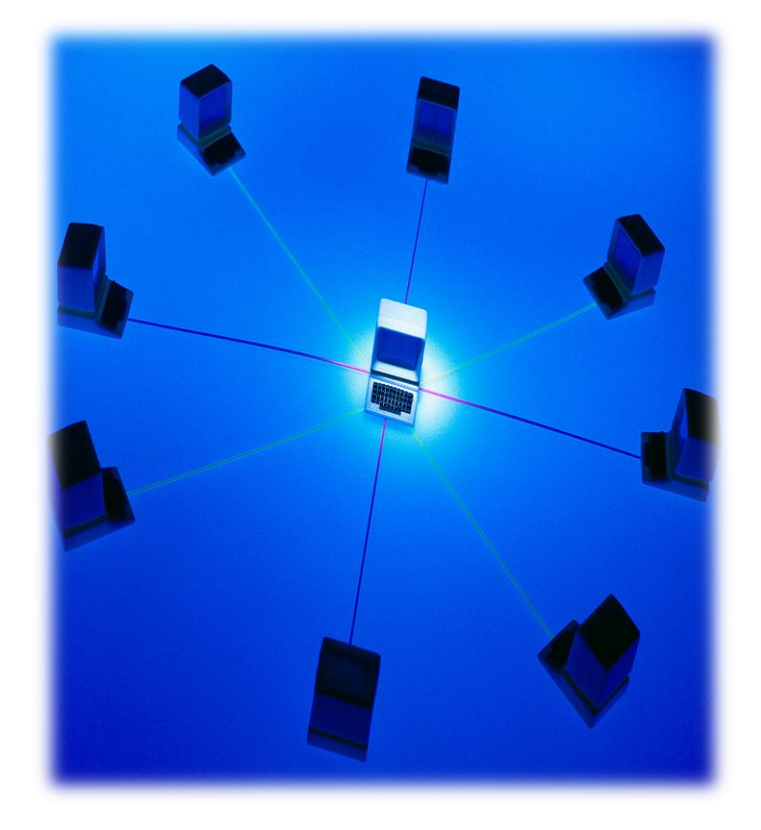

**C1L7S 7**

# **TCP/IP**

A common language allows two people to communicate with each other. Similarly, TCP/IP is a communication [protocol](http://www.webopedia.com/TERM/p/protocol.html) that allows two or more computers to send and receive data.

[TCP/IP](http://www.w3schools.com/tcpip/tcpip_intro.asp) is considered a protocol suite [\(TCP](http://www.webopedia.com/TERM/T/TCP.html) is one protocol and  $IP$  is another). The [IP](http://www.webopedia.com/TERM/I/IP.html) protocol is generally used to assign addresses to computers on a TCP/IP network. There are two types of IP addresses—static and dynamic.

A [static IP address](http://www.zytrax.com/isp/faqs/static.htm) is an address assigned to a device that needs to be "found." For example, a [web server,](http://www.webopedia.com/TERM/W/Web_server.html) a [router](http://www.webopedia.com/TERM/r/router.html) or [email server](http://www.webopedia.com/TERM/e/e_mail.html) would typically need to have an address that does not change (static IP). On the other hand, a dynamic [address](http://whatismyipaddress.com/dynamic-static) changes frequently. A user may receive a new address each time he/she logs in. This arrangement allows one IP address to be reused by different users at different times.

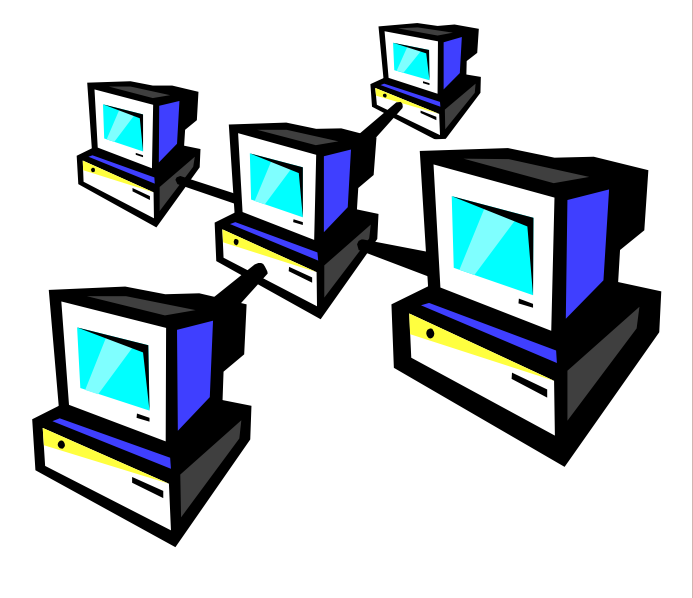

## **TCP/IP: Dynamic**

[A dynamic IP address](http://www.zytrax.com/isp/faqs/static.htm) is assigned to a device that needs to be on a network but does not necessarily need to be "found." For example, a personal computer at home or work will generally have a dynamic address that it receives from a [DHCP \(Dynamic host Configuration](http://www.webopedia.com/TERM/D/DHCP.html)  [Protocol\)](http://www.webopedia.com/TERM/D/DHCP.html) server.

You can see an example of each of these type of addresses on the right.

Lo = [Loopback interface](http://www.webopedia.com/TERM/l/loopback.html) eth0 = First Ethernet [interface card](http://www.webopedia.com/TERM/i/interface.html) wlan0 = First wireless network interface

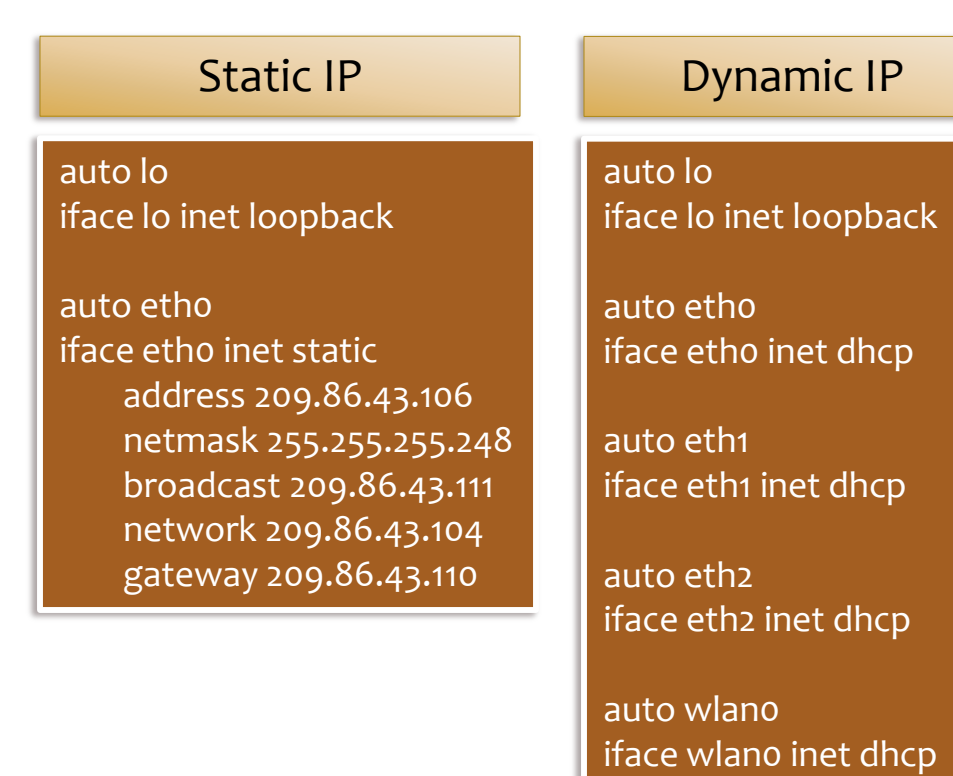

# **IP Addressing**

Unix/Linux network configurations support multiple network devices. A device can be identified by using either a [network name,](http://www.webopedia.com/TERM/N/Network_Name.html) [IP address](http://www.webopedia.com/TERM/I/IP.html) and/or [MAC](http://www.webopedia.com/TERM/M/MAC.html) address. Network identification also depends on the operating system and/or **[protocol](http://www.webopedia.com/TERM/p/protocol.html)** used.

In a Unix/Linux environment, you would most likely use the TCP/IP [protocol suite.](http://www.ehow.com/about_5849361_protocol-suite_.html) However, you may choose to use other protocols which are beyond the scope of this course and would require you to seek additional training in this area as needed.

Computers can be connected by physical cables using Ethernet cards or [NICs](http://www.helpwithpcs.com/jargon/nic.htm) (Network Interface Cards). In a Linux system, the first Ethernet card is labeled "eth**0.**" If a second Ethernet card is present, it will be labeled "eth**1,**" and a third card would be labeled "eth**2**." In the example on the right, the computer system has six (6) NICs.

auto lo iface lo inet loopback

auto **eth0** iface etho inet dhcp

auto **eth1** iface eth1 inet dhcp

auto **eth2** iface eth2 inet dhcp

auto **eth3** iface etho inet dhcp

auto **eth4** iface eth1 inet dhcp

auto **eth5** iface eth2 inet dhcp

# **IP Addressing: Mac Address**

[MAC address](http://webopedia.com/TERM/M/MAC.html) - the MAC address is also referred to as the hardware network address. This address is generally displayed using **hexadecimal** numbers. In the example on the right, the hardware address (or MAC address) for eth**0** is 00:08:C7:10:74:A8. It is possible to change the MAC address of a NIC card, though it is highly recommended that you do not.

A MAC address is used to identify the device within a LAN (Local Area Network). If the data leaves the LAN, then the device needs an **[IP address](http://webopedia.com/TERM/I/IP.html)** (assuming we are using [TCP/IP\)](http://www.w3schools.com/tcpip/tcpip_intro.asp) for communication and identification.

#### [root@sales tmp]# ifconfig -a

eth0 Link encap:Ethernet HWaddr **00:08:C7:10:74:A8** BROADCAST MULTICAST MTU:1500 Metric:1 RX packets: 0 errors: 0 dropped: 0 overruns: 0 frame: 0 TX packets:0 errors:0 dropped:0 overruns:0 carrier:0 collisions:0 txqueuelen:100 RX bytes:0 (0.0 b) TX bytes:0 (0.0 b) Interrupt:11 Base address:0x1820

lo Link encap:Local Loopback inet addr:127.0.0.1 Mask:255.0.0.0 UP LOOPBACK RUNNING MTU:16436 Metric:1 RX packets:787 errors:0 dropped:0 overruns:0 frame:0 TX packets:787 errors:0 dropped:0 overruns:0 carrier:0 collisions:0 txqueuelen:0 RX bytes:82644 (80.7 Kb) TX bytes:82644 (80.7 Kb)

[root@sales tmp]#

# **IP Addressing: Numbering**

An IP address consists of 4 [octets.](http://webopedia.com/TERM/o/octet.html) Each octet represents 8 bits of data (or 1 Byte). Therefore, an IP version 4 (or IPv4) IP address (as displayed in figure 4) is 32 bits long or 4 bytes long. The IP address (or inet address) for wlan**0** is 192.168.1.100.

*Note: There is also an [IP version 6](http://webopedia.com/DidYouKnow/Computer_Science/2006/ipv6.asp) (or IPv6). This IP address configuration is different from IPV4. It is based on hexadecimal numbers.* 

wlan0 Link encap:Ethernet HWaddr 00:06:25:09:6A:B5 inet addr:**192.168.1.100** Bcast:**192.168.1.255** Mask:255.255.255.0 UP BROADCAST RUNNING MULTICAST MTU:1500 Metric:1 RX packets:47379 errors:0 dropped:0 overruns:0 frame:0 TX packets:107900 errors:0 dropped:0 overruns:0 carrier:0 collisions:0 txqueuelen:100 RX bytes:4676853 (4.4 Mb) TX bytes:43209032 (41.2 Mb) Interrupt:11 Memory:c887a000-c887b000

[root@sales tmp]#

[Broadcast address](http://webopedia.com/TERM/b/broadcast_address.html) [–](http://webopedia.com/TERM/b/broadcast_address.html) This is a reserved address used to send a message to all the devices within a network. In figure 4 - The broadcast address for wlan0 is 192.168.1.255 where the 255 is the host portion of the address and it will send the message to all the devices from within this network segment.

# **IP Addressing: Subnet Mask**

The [subnet mask](http://webopedia.com/TERM/s/subnet_mask.html) is what determines which portion of the IP address is the network portion and which is the host portion of the address. In figure 4 the subnet mask (or mask) for wlano is 255.255.255.0. since the IP address (inet address) is 192.168.1.100 this means that the network portion of the address is 192.168.1 and the host portion of the address is 100.

Frequently network administrators use a [subnet calculator](http://www.subnetmask.info/) to visualize the range of numbers that can be assigned to a network. [Loopback address](http://webopedia.com/TERM/l/loopback.html) - In figure 4 the loopback address (lo link) is 127.0.0.1. The default loopback address of any computer is 127.0.0.1. Although, any 127.0.0. $(1 - 254)$  address can be used as a loopback address. The entire 127.0.0.0/8 subnet is reserved for Internet host loopback addresses..

wlan0 Link encap:Ethernet HWaddr 00:06:25:09:6A:B5 inet addr:**192.168.1.100** Bcast:192.168.1.255 Mask:**255.255.255.0** UP BROADCAST RUNNING MULTICAST MTU:1500 Metric:1 RX packets:47379 errors:0 dropped:0 overruns:0 frame:0 TX packets:107900 errors:0 dropped:0 overruns:0 carrier:0 collisions:0 txqueuelen:100 RX bytes:4676853 (4.4 Mb) TX bytes:43209032 (41.2 Mb) Interrupt:11 Memory:c887a000-c887b000 [root@sales tmp]#

**C1L7S13**

#### **Firewalls**

Network **[security](http://webopedia.com/TERM/s/security.html)** is a very important task for a Network Administrator. Though Unix/Linux systems are considered very secure operating systems, you must configure your firewall appropriately to minimize unauthorized use and / or access.

A [firewall](http://webopedia.com/TERM/f/firewall.html) (software or hardware based) will prevent unauthorized users from entering and using your network. A firewall's effectiveness will depend on its location on your network. For example, a firewall located at the computer level protects only the computer. If the firewall is located at the [router](http://webopedia.internet.com/TERM/r/router.html) level, it protects the network segment that is serviced by the router.

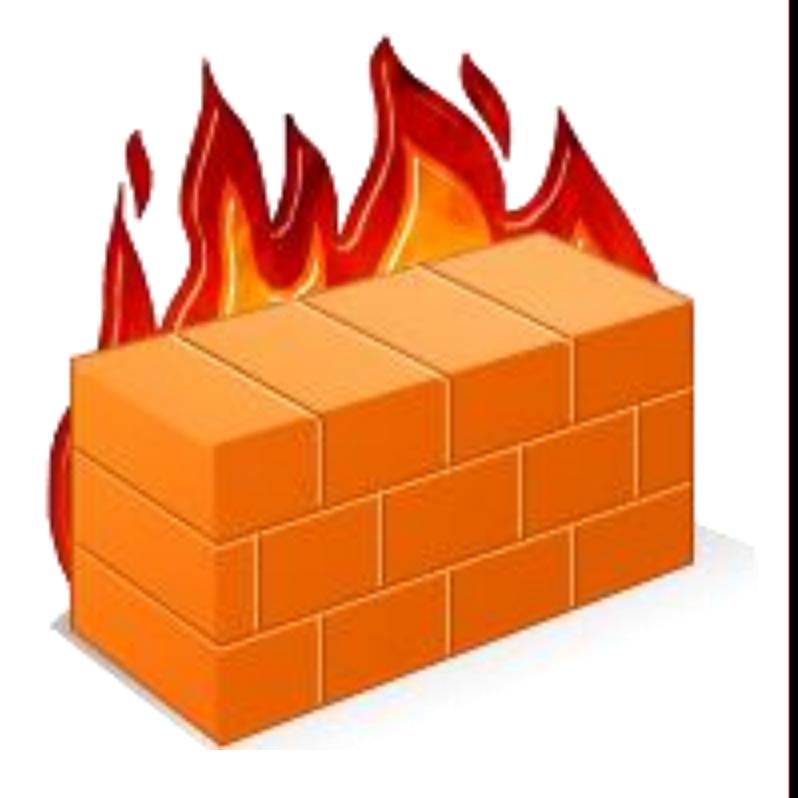

# **Firewalls: Configuring**

You can configure your software-based firewall during the installation process or at a later time. Whichever option you choose, it is critical that you configure the firewall to allow or limit various activities on the network. Failure to use a firewall or configure it properly is similar to leaving your front door unlocked while you sleep.

After the NIC has been configured, you will be prompted to select which network traffic is allowed on your network. For example, you may wish to prevent outside intruders sending [ping](http://webopedia.com/TERM/P/PING.html) packets to your server by blocking ICMP packets at the firewall level.

You can also block unused ports that are open by default and you can also block [ports](http://webopedia.internet.com/quick_ref/portnumbers.asp) that often used by unauthorized intruders. For example, if you do not want anyone in your network using **SSH** you should block port 22. Select **PLAY** below to view a video on the use of ping.

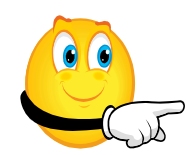

View Video VideoLesson6UsingPing(C1L7S 23).mp4

### **Network Managers**

A network manager is a set of tools that allow you to monitor your network and the allocated resources. It aids in the monitoring of devices, set alarms if needed, and could even notify the administrator of any problems that may arise. These networks can be used either with [wireless](http://www.webopedia.com/TERM/w/wireless.html), cable, or **[Bluetooth](http://www.webopedia.com/TERM/b/bluetooth.html)** based networks.

There is an array of monitoring tools available including: [bandwidth monitoring tools,](http://www.ubuntugeek.com/bandwidth-monitoring-tools-for-linux.html) [open source monitoring](http://www.zabbix.com/)  [tools](http://www.zabbix.com/), [network analyzers/sniffers](http://www.slac.stanford.edu/xorg/nmtf/nmtf-tools.html) (i.e. [Wireshark\)](http://www.wireshark.org/), and [SNMP tools](http://linas.org/linux/NMS.html).

Additional Reading [Overview of Wireshark](http://wireless.ictp.it/groups/school2009/wiki/7d96a/Useful_tools_for_general_networking.html)

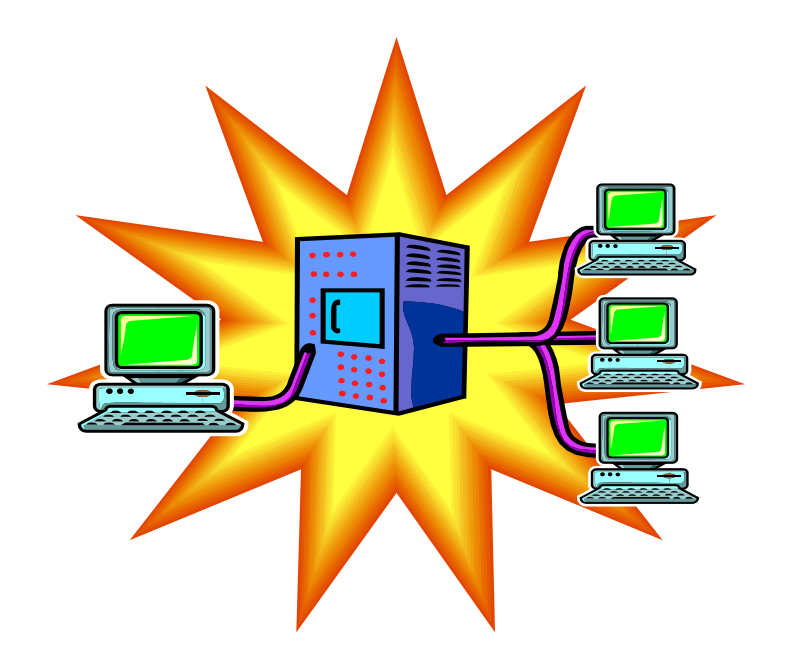

#### **Remote Access**

Many network administrators service networks that are not located at their work site. In these instances, administrators connect [remotely](http://www.webopedia.com/TERM/r/remote.html) to these networks. Sometimes, administrators need to access their networks remotely while on the road on personal or business trips. Fortunately, Unix/Linux systems provide very capable remote login options.

Some of the tools you may need for remote access include **[SSH](http://www.webopedia.com/TERM/S/SSH.html), [Telnet](http://www.webopedia.com/TERM/T/Telnet.html), [Webmin \(GUI based\)](http://www.webmin.com/)**, and **[VNC®](http://www.realvnc.com/vnc/index.html)** Remember, tools that offer greater convenience for remote access generally have lower security options. Consequently, you should be very careful when logging on to your network remotely. Check your surroundings and verify your security settings.

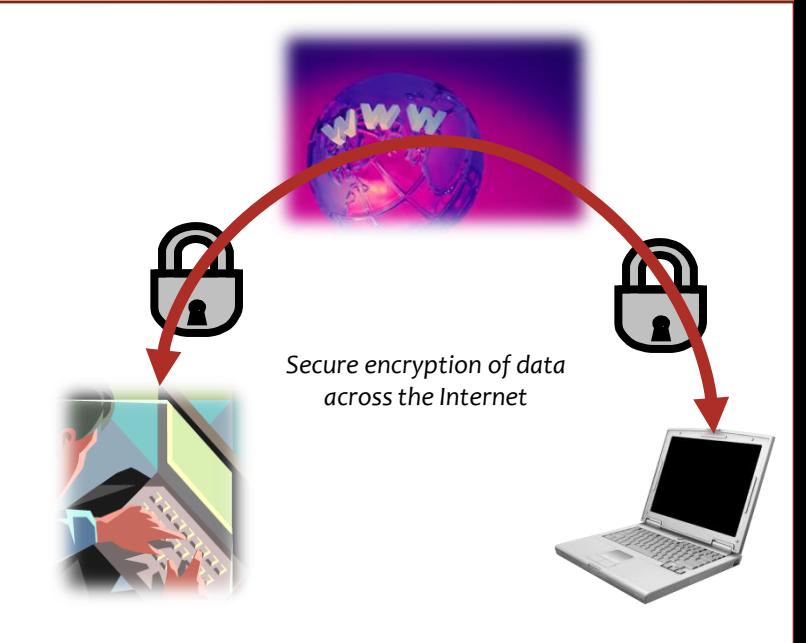

Review [VNC and cross-platform](http://www.realvnc.com/vnc/index.html)  [remote connection](http://www.realvnc.com/vnc/index.html)

#### Summary

A Linux Administrator has an important task in configuring a network for optimal data communications with adequate security safeguards to limit access to unauthorized users and activities.

Before configuring a network, Linux administrators must decide what technologies, systems, protocols, servers, ports, and addresses will be used on the network, and each must be configured according to the procedures or rules for each operating system. Additionally, a Linux Admin must install a firewall and other network security tools to monitor the network, detect unauthorized intrusions, and limit security breaches.

Finally, an administrator may need remote access to a network so that he or she can fix, review, monitor, install, and troubleshoot problems without having to be physically present at the installation site. Linux provides many powerful tools to handle the myriad tasks that Network Administrators face.

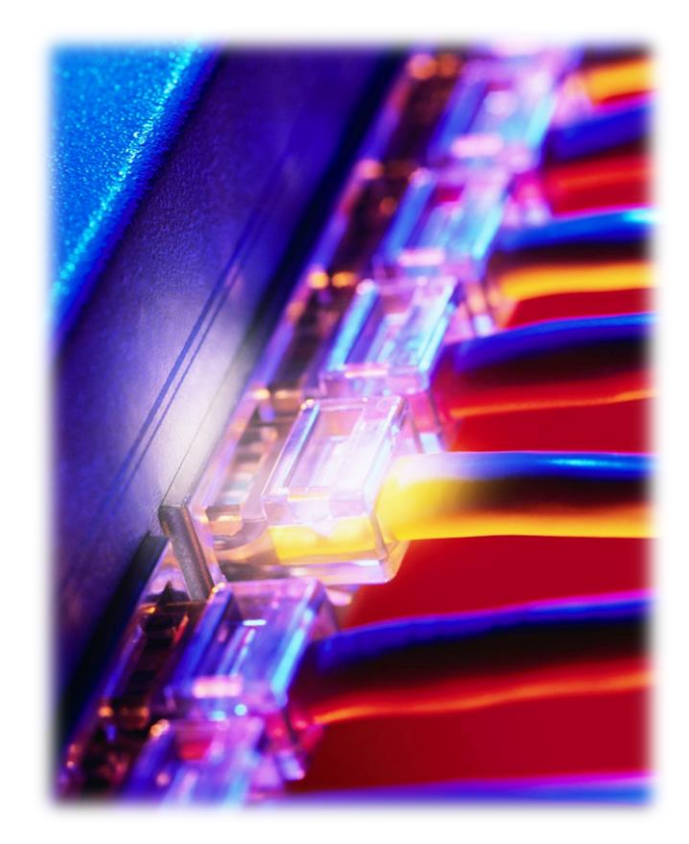